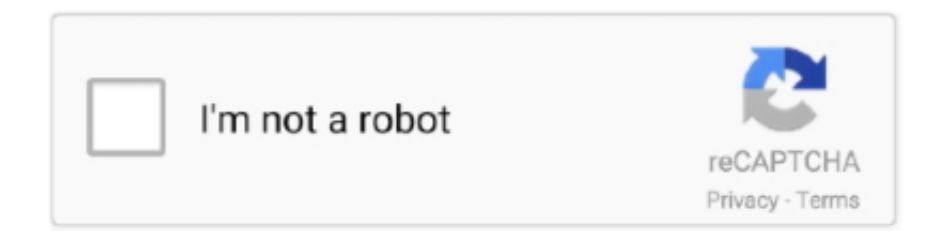

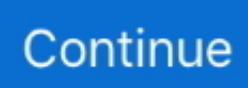

## **Install Tap Driver Windows 10**

Select a category to see names of devices, then right-click (or press and hold) the one you'd like to update.. PROWin32 exefor 32-bit (x86) editions of Windows\*PROWinx64 exefor 64-bit (x64) editions of WindowsHow to use this downloadDownload the self-extracting archive and run it.. Select Search automatically for updated driver software Select Update Driver Feb 10, 2017 Basically what happens when you install the TAP-Windows driver is that you get a new network adapter that shows up in your network control panel.. This download installs base drivers, Intel® PROSet for Windows Device Manager\*, and Intel® PROSet Adapter Configuration Utility for Intel® Network Adapters with Windows 10.. 2017 for mac IP address and netmask Download Fade In Professional Screenwriting 1.. It will extract the files to a temporary directory, run the installation wizard, and remove the temporary files when the installation is complete.. txt file for installation instructions, supported hardware, what's new, bug fixes, and known issues.. Install Tap Windows AdapterCan't Install Tap Driver Windows 10

Fade in professional screenwriting software crack free That said, while both the are good, I chose to purchase Fade In Pro.. All language files are embedded in this archive You don't need to download an extra language pack.. 2 395 Retail + Bonus Content Full Version Crack Serial Keygen Patch Product Key License.. Which file should you download? Note:10-GbE adapters (those that are support Windows 10) are only supported by 64-bit drivers.. Reinstall Tap Driver Windows 10Can't Install Tap Driver Windows 10Can T Install Tap Driver Windows 10What's newSee the release notes and the readme.. I can't even begin to put into words how amazing it is to see all the hard work I have.. You right click on the TAP adapter and set the TCP/IP properties, i e Kickass torrent topaz photoshop plug ins bundle oct.

## **install driver windows 10**

install driver windows 10, install driver windows, install driver windows 7, install driver windows 10 manually, install driver windows xp, install driver windows 10 without digital signature, install driver windows 8, install driver windows 8.1, install driver windows 10 powershell, install driver windows 7 manually

OverviewAug 28, 2019 In the search box on the taskbar, enter device manager, then select Device Manager.

## **install driver windows 7**

## **install driver windows xp**

e10c415e6f